# カンボジアにおける会社登録の新システム導入について

岡山県カンボジアビジネスサポートデスク(I-GLOCAL Ms. Hun Kakrona)

## はじめに

カンボジアにおける会社設立の手続きは、従来は各省庁へ直接申請書と必要書類を提出すること が要求されていたが、2016 年に商業省がオンラインシステムを導入して以降、商業登録手続きに関 してはオンラインへと変更された。しかし、当時カンボジア政府は各省庁の会社登録システムを 別々に管理しており、登録手順や必要書類が異なるなど投資家にとって会社設立における手続きは 非常に煩雑であった。そこで政府は手続きの統一化を目的として、2020 年に商業省、税務総局及び 労働省へ新たなシステムの導入を行った。本稿では会社設立時の新登録システムについて述べたい と思う。

#### 1. 新システムについて

2020年6月10日発行のカンボジア政府の政令 (Anu-Kret) 84号を基に、商業省は2020年6月15月以 降、企業登録のシステムを変更している。従来の手続きでは各省庁で会社登録を別々に行う必要が あったが、新システムでは商業登録、税務登録及び労働登録の手続きを同時に行うことが可能とな った。新システムへの移行における主な変更点は以下のとおりである。

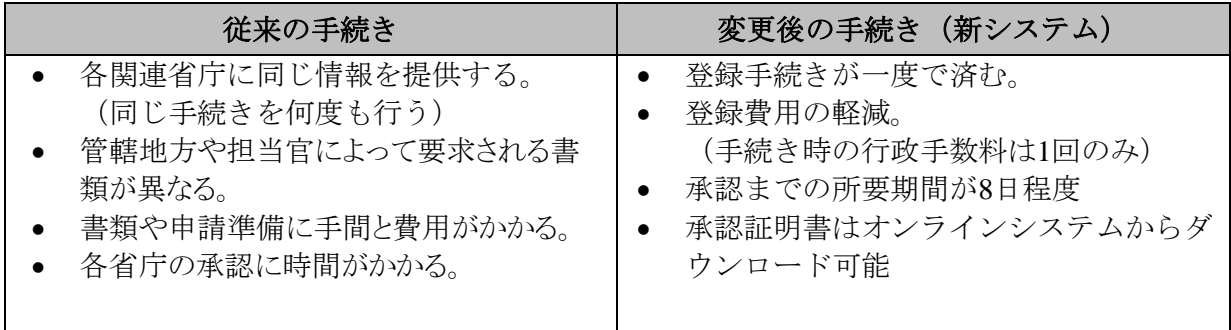

## **2.** 新システムの登録手順

オンラインシステム上の会社設立の登録手続きは次の 6 ステップがある。

ステップ1:システム (CamDigkey App) のアカウントを作成 1.1:スマートフォンより CamDigkey App をダウンロードする 1.2:CamDigkey App の登録ボタンをクリックする。 1.3:電話番号を入力する。 1.4:メッセージで届いたパスコードを入力する。 1.5:設定されたパスワードを入力する。 1.6:個人情報を入力する。 1.7:生年月日を入力する。 1.8:滞在住所を入力する。 1.9:身分証明書番号もしくはパスポート番号を入力する。 1.10:登録の承認番号を入力する。 1.11:身分証明書もしくはパスポートの写真をアップロードする。

1.12:顔写真を撮る。

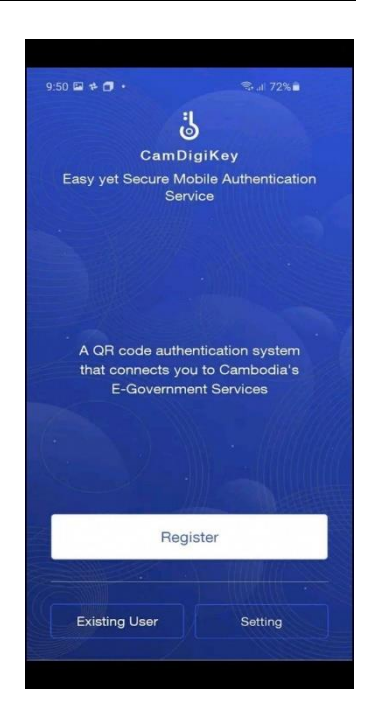

1.13:承認を待つ。(24 時間以内) 1.14:承認後に CamDigikey App のアカウントの作成が完了する。

# ステップ **2**:新システムサイトのログイン

 $2.1: \sqrt{y} \rightarrow \sqrt{y}$  [https://www.registrationservices.gov.kh](https://www.registrationservices.gov.kh/) にアクセスし、事業登録ボタンをクリックする。 2.2:Get QR Code のボタンをクリックする 2.3:サイトの上の QR Code をスマートフォンで読み込む。 2.4:スマートフォンの CamDigikey App に パスポート番号を入力した後、パソコン上の登録システムに 自動的にログインされる。

## ステップ **3**:登録手続き

3.1: サイト内の登録ボタン (Register) をクリックする。 3.2:会社の設立形態を選んで、商業登録の必要書類のアップロード と必要情報を入力した後、提出ボタンをクリックする。

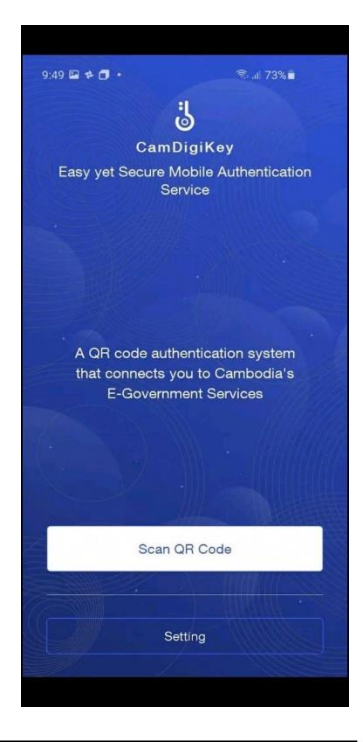

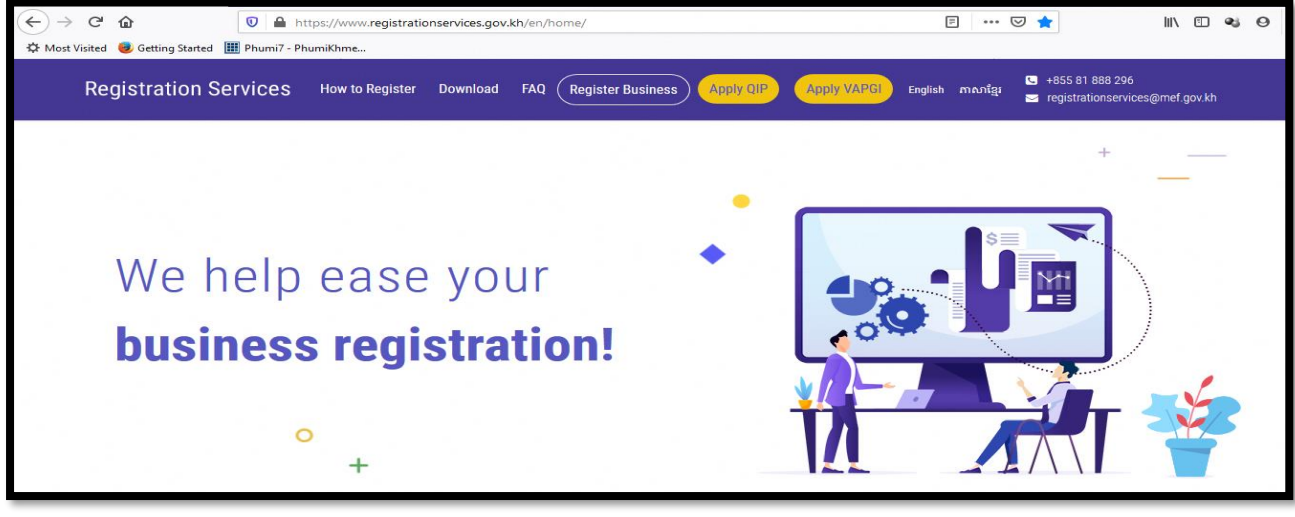

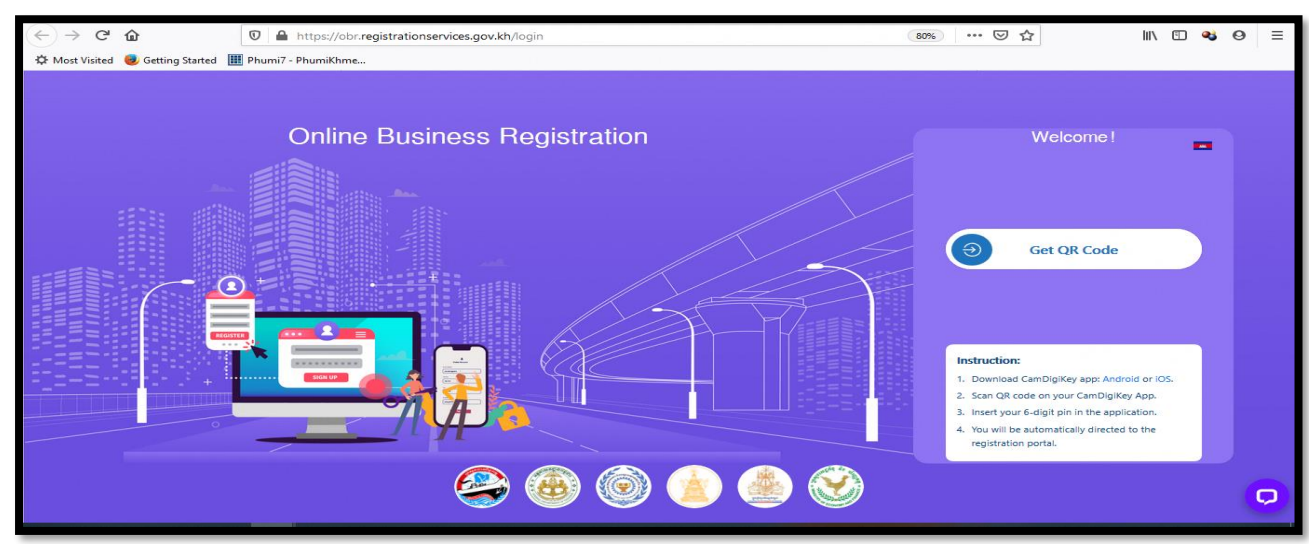

3.3:税務登録の必要書類のアップロードと必要情報を入力し、最後に提出ボタンをクリックする。 3.4:労働登録の必要書類のアップロードと必要情報を入力し、最後に提出ボタンをクリックする。 3.5:入力した情報とアップロードをした書類を再度確認し、最後に提出ボタンをクリックする。

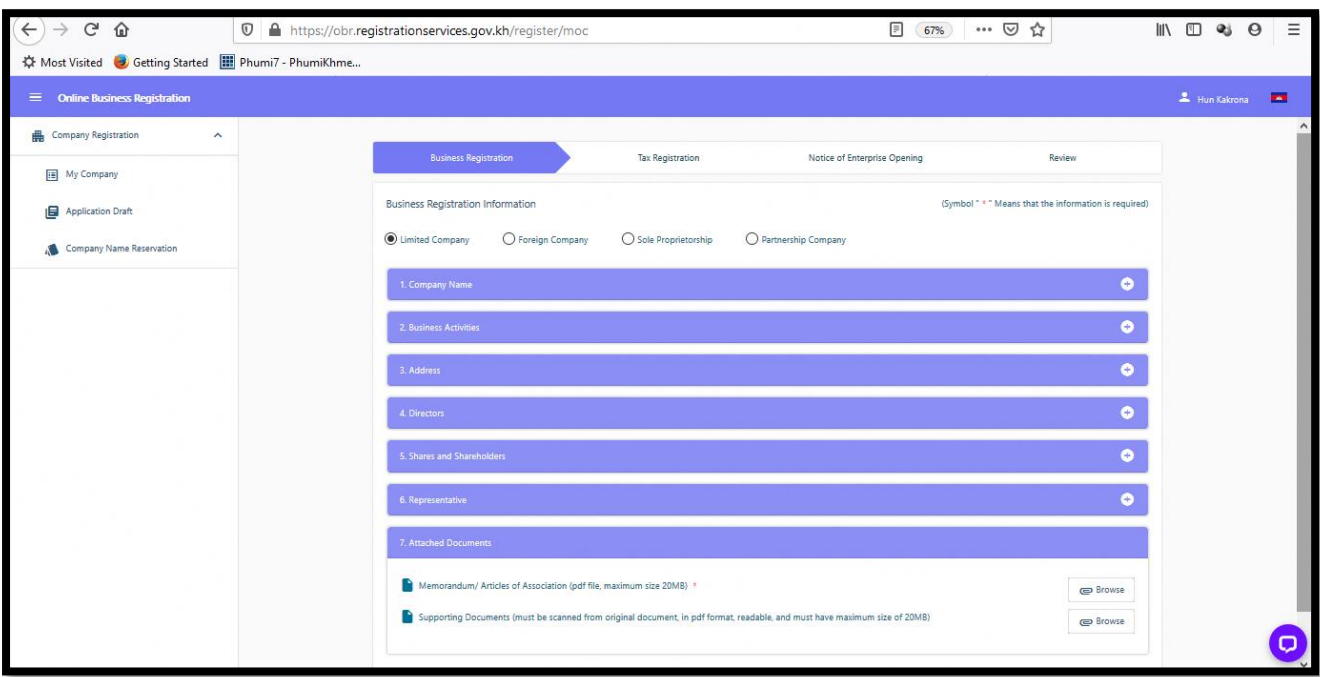

# ステップ **4**:行政手続き手数料の支払

4.1:支払方法は ABA 銀行への振込もしくはクレジットカードでの支払いが可能。

◆ABA 銀行で支払う場合

登録システム内にある QR Code から口座情報を入手し、指定口座へ振込。振込が完了すると、受領 メールが届く。

◆クレジットカードで支払う場合

クレジットカードの情報をサイト内に入力し、支払いボタンをクリック(※クレジットカードでの 支払いの場合、2.3%の支払手数料が加算される)

## ステップ **5**:承認状況の確認およびフォローアップ

5.1:新システムのサイトにログインし、My Company のボタンをクリックする。 5.2:会社名義をクリックすると、手続きの状況を確認できる。

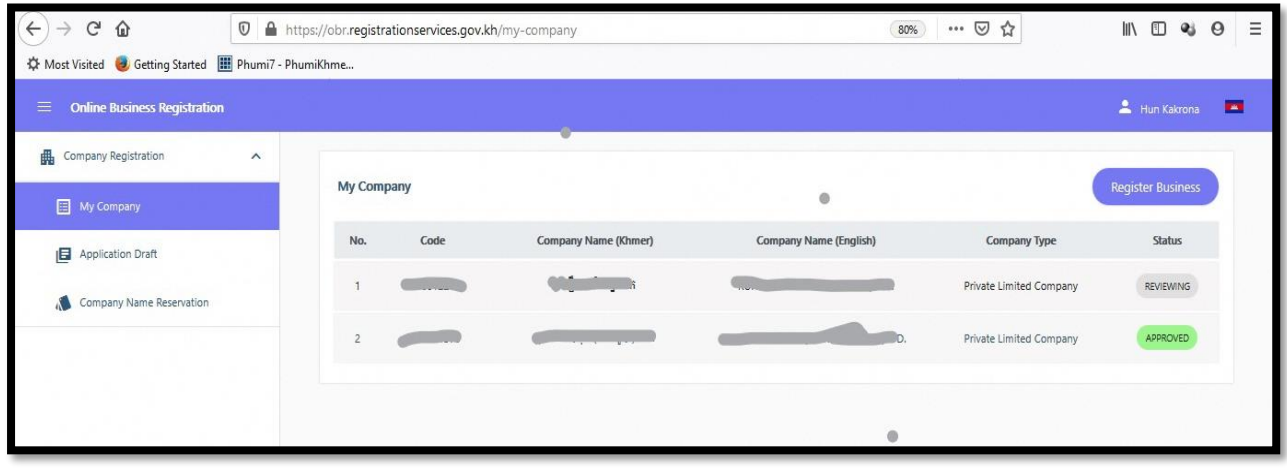

# ステップ **6**:承認完了

**6.1**:各省庁より承認を受けた後、サイトから承認証明書をダウンロードする。

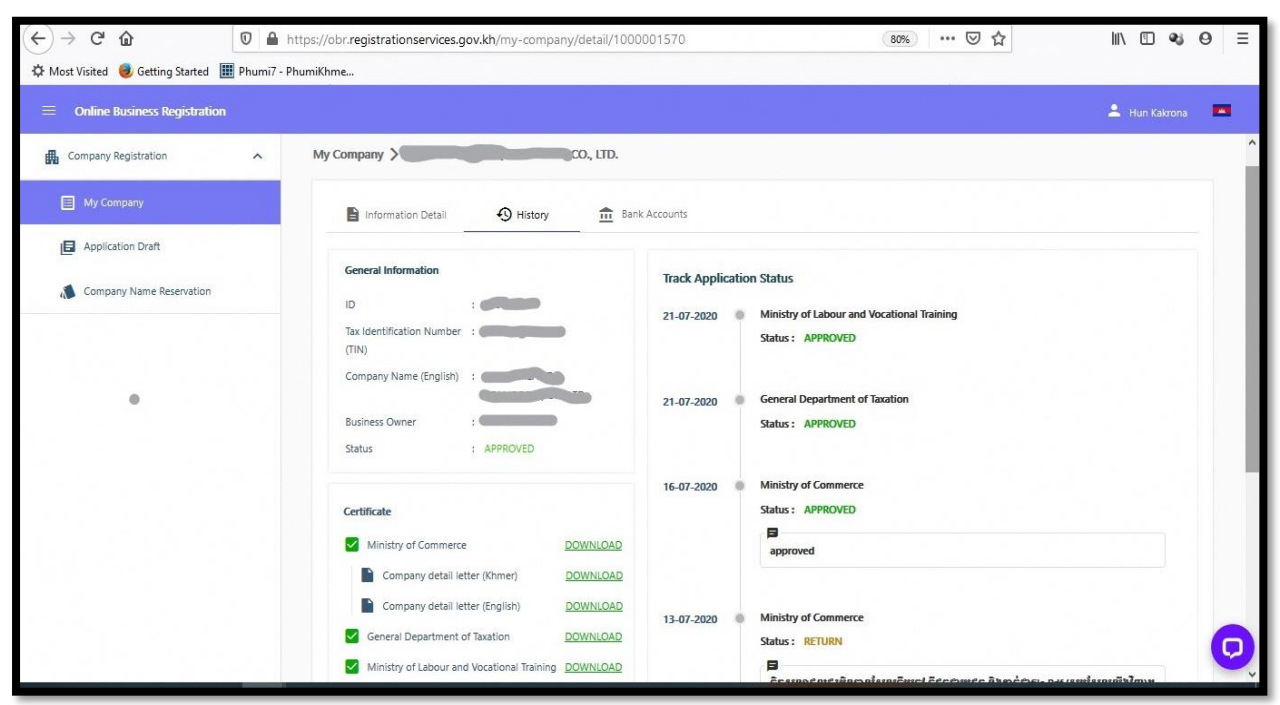

## **3.** 登録の必要書類

新システムの手続きにおいては会社の形態によって下記の必要書類を準備する必要がある。

#### **3.1.** 現地法人

## ア.商業省への提出必要書類

- ▶ 賃貸契約書もしくは家主の不動産証明書
- ▶ 代表者の最新の顔写真(眼鏡無し、白いバックで正面を向いた写真のデータ)
- ▶ 代表者の身分証明書もしくはパスポート
- ▶ 現地法人の定款
- ▶ 株主が法人の場合
	- 本社 (出資者) 代表者の委任状
	- 本社 (出資者) の登記簿謄本
	- 本社 (出資者) の定款
- ▶ 登録代行者への委任状(代理の者が手続きを行う場合)

## イ.税務総局への提出必要書類

- ▶ 不動産(オフィス)の納税証明書
- ▶ 銀行口座の証明書(銀行より発行されたもの、税務総局より承認を受けた後、15日以内に 当該証明書をオンライン上にアップロードしなければならない。期限内に提出しなければ税 務登録が自動的に削除される。)

## **3.2.** 外国支店 **(Foreign Company's Branch)**

## ア.商業省への提出必要書類

- ▶ 賃貸契約書もしくは家主の不動産証明書
- ▶ 代表者の最新の顔写真(眼鏡無し、白いバックで正面を向いた写真のデータ)
- > 代表者の身分証明書もしくはパスポート
- 本社(出資者)の定款
- ▶ 本社 (出資者) の登記簿謄本
- ▶ 本社 (出資者) 代表者の委任状

> 登録代行者への委任状(代理の者が手続きを行う場合)

## イ.税務総局への提出必要書類

- > 不動産(オフィス)の納税証明書
- ▶ 銀行口座の証明書(銀行より発行されたもの、税務総局より承認を受けた後に15日以内に 当該証明書をアップロードし、承認後 3 ヶ月間以内に税務総局へ代表者の顔写真と指紋登録 を行わなければならない。期限内に提出しなければ税務登録が自動的に削除される。)

## **3.3.** 個人企業 **(Sole Proprietorship)**

## ア.商業省への提出必要書類

- > 賃貸契約書もしくは家主の不動産証明書
- > 代表者の最新の顔写真(眼鏡無し、白いバックで正面を向いた写真のデータ)
- > 代表者の身分証明書もしくはパスポート
- > 登録代行者への委任状(代理の者が手続きを行う場合)

## イ. 税務総局への提出必要書類

- ▶ 不動産(オフィス)の納税証明書
- > 銀行口座の証明書(銀行より発行されたもの、税務総局より承認を受けた後 15日以内に当 該証明書をアップロードしなければならない。期限内に提出しなければ税務登録が自動的に 削除される。)

## **3.4.** 合弁会社 **(Partnership)**

## ア.商業省への提出必要書類

- ▶ 賃貸契約書もしくは家主の不動産証明書
- ▶ 代表者の最新顔写真(眼鏡無し、白いバックで正面を向いた写真のデータ)
- > 株主の身分証明書もしくはパスポート
- 合弁事業契約書
- ▶ 株主が法人の場合
	- 本社 (出資者) 代表者の委任状
	- 本社 (出資者) の登記簿謄本
	- 本社 (出資者) の定款
- > 登録代行者への委任状 (代理の者が手続きを行う場合)

## イ. 税務総局へ提出必要書類

- ▶ 不動産(オフィス)の納税証明書
- > 銀行口座の証明書(銀行より発行されたもの、税務総局より承認を受けた後 15日以内に当 該証明書をアップロードしなければならない。期限内に提出しなければ税務登録が自動的に 削除される。)
- 注意:全ての必要書類は原本書類からスキャンされた PDF ファイルで提出しなければならない。そ の他ファイルの場合、各省庁が登録申請時に拒否される。

なお、新システムでは労働登録における書類の提出は不要だが、以下のような情報の入力が必要 である。

- > カンボジア人社員の人数(雇用する予定の女性と男性の人数)
- > 外国人の社員人数(雇用する予定の女性と男性の人数)
- > 労働期間(1週間の就業時間、勤務開始時間と修業時間)
- ▶ 休暇日数

### **4**.登録の行政手数料

新システムにおいては、オンラインシステムでの登録を促進するため、会社登録時に必要となる 1,000,000リエル(約 250\$)の登録印紙税を免税とし、パテント税(事業目的や会社規模に応じて 地域ごとに課税される税金)も半額に減税されている。行政手数料は以下のとおり。

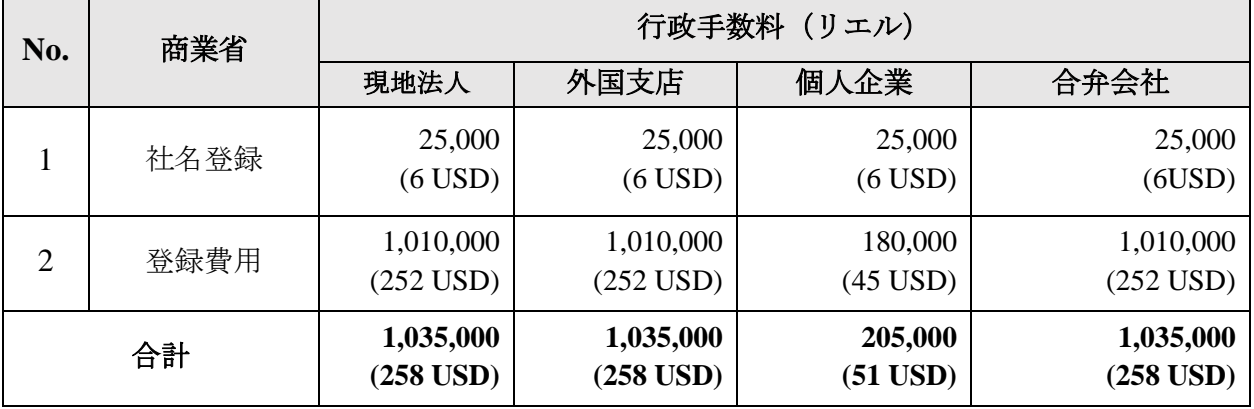

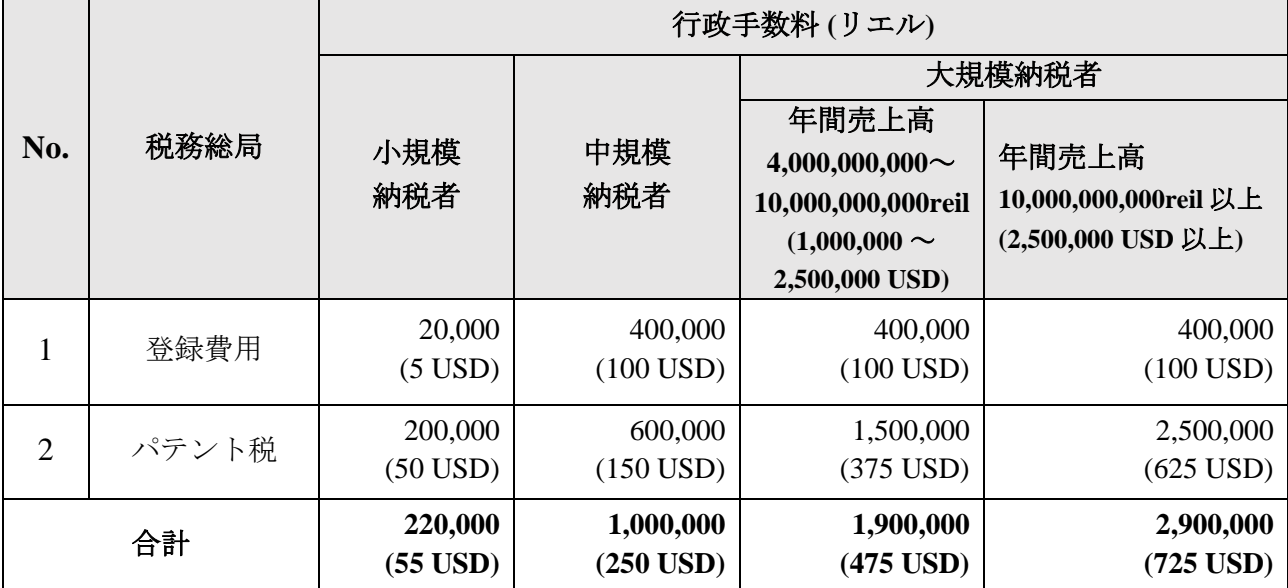

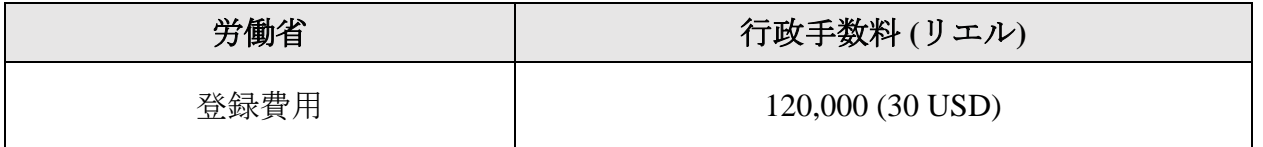

手続きの期間は全て合わせて 8 営業日程度である。

- ① 商業省:3 営業日
- ② 税務総局:4 営業日
- ③ 労働省:1 営業日

#### おわりに

上記で述べたように、カンボジアにおける会社設立時の登録はオンラインシステムに移行してお り、従来の手続きと比較しても準備にかかる時間や手間は大きく軽減され、また行政手数料の減額 も含め投資家にとっても大きなメリットがあると言える。一方で、システムの導入により、チェッ クや指摘も厳しくなっている傾向にあるので、システムの利用方法や必要書類の情報は事前にしっ かりと把握しておくことが必要である。そのため、進出を検討する際には専門家にも相談した上で 設立手続きを進めていくことをお勧めする。

# 参考文献:

- 1. <https://www.registrationservices.gov.kh/en/home/#howtoregister> 「会社設立の新システムのサイト」
- 2. <https://www.businessregistration.moc.gov.kh/> 「商業省の登録システムのサイト」

岡山県ベトナム・カンボジアビジネスサポートデスク

<<日本国内デスク (株式会社 I‐GLOCAL 内)>> 【所在地】:東京都中央区銀座 1 丁目 18 番 2 号 辰ビル 7F 【担当者】:鎌塚 麻由子(かまづか まゆこ)

<<ベトナム/ホーチミン現地デスク (I‐GLOCAL ホーチミン事務所内)>> 【所在地】:14th Floor, TNR Tower, 180-192 Nguyen Cong Tru Street, District 1, Ho Chi Minh City, Vietnam 【担当者】:鈴木 友紀(すずき ゆき)

<<ベトナム/ハノイ現地デスク (I‐GLOCAL ハノイ事務所内)>>

【所在地】:Room 1206, 12th Floor, Indochina Plaza Ha Noi Tower , 241 Xuan Thuy Street, Cau Giay District., Ha Noi, Vietnam

【担当者】:中村 祐太(なかむら ゆうた)

<<カンボジア現地デスク (I-GLOCALカンボジア事務所内)>>

【所在地】:13th Floor, Phnom Penh Tower, #445, Monivong Blve (St.93/232), Sangkat Boeung Pralit, Khan 7 Makara, Phnom Penh, Cambodia 【担当者】:Mak Brathna(マク・ブラタナ)

※ デスクのご利用にあたっては、「岡山県ベトナム・カンボジアビジネスサポートデスク」利用 の手引きをご覧のうえ、まずは岡山県産業企画課マーケティング推進室(086-226-7365)までご相談く ださい。